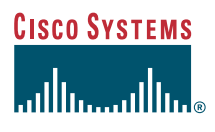

User Guide

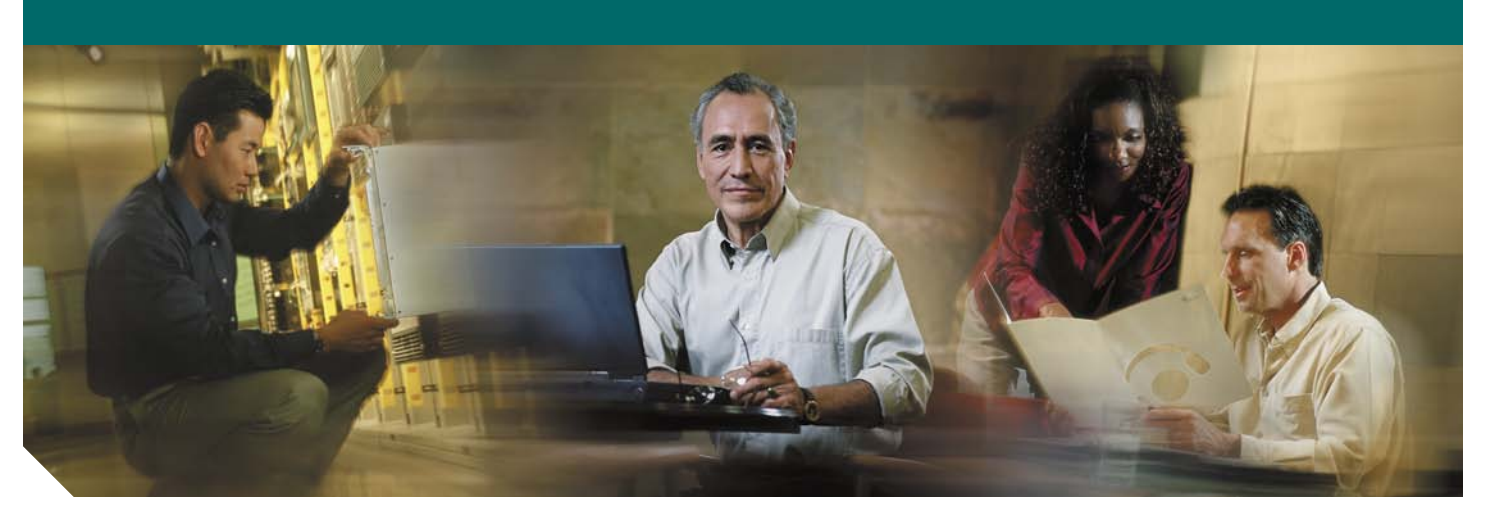

#### **Cisco Unified CallManager Express User Guide for Cisco Unified IP Phones 7905/7912, 7906/7911, 7940/7960, 7941/7961 (SCCP)**

- **1** [Overview](#page-1-0)
- **2** [Operating Your Phone](#page-8-0)
- **3** [Phone Features and Functions List](#page-16-0)

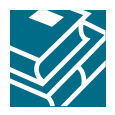

# <span id="page-1-0"></span>**1 Overview**

This guide provides phone, soft key, and features descriptions for the following Cisco Unified IP Phone models:

- **•** 7905/7912
- **•** 7906/7911G
- **•** 7940/7960
- **•** 7941/7961

# **Cisco Unified IP Phone 7905G/7912 and 7906/7911G**

#### **Physical Layout**

The Cisco Unified IP phones 7905/7912 and 7906/7911 phones are single-line phones. The 7906/7911 phones provide a higher resolution display than the 7905/7912 phones, and are similar in operation.

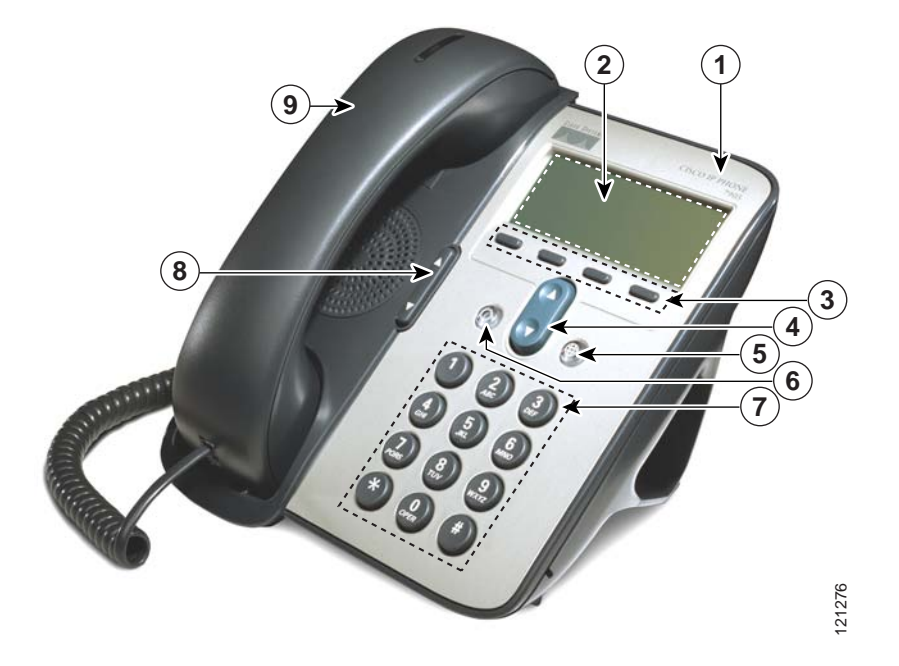

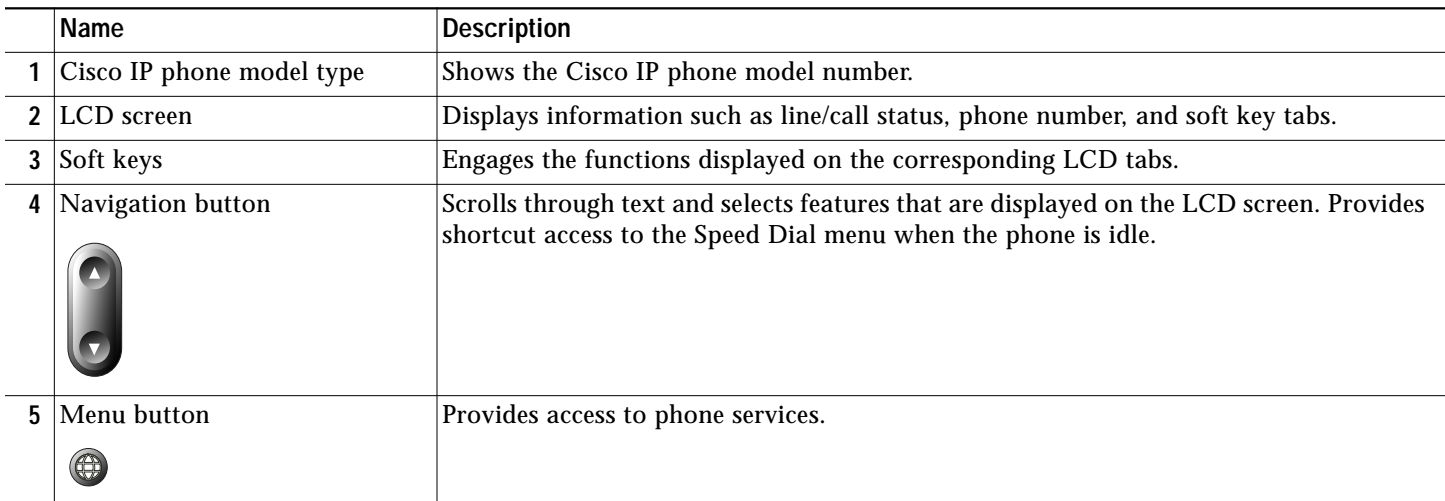

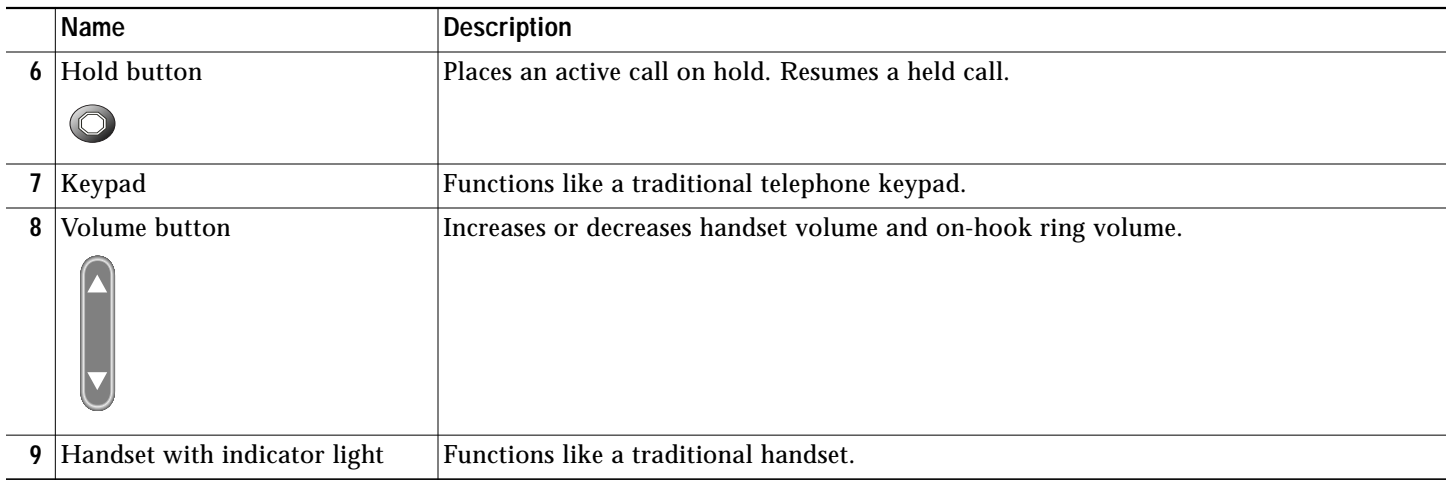

### **Connecting Your Phone**

This section shows how to use the connectors on your Cisco IP phone.

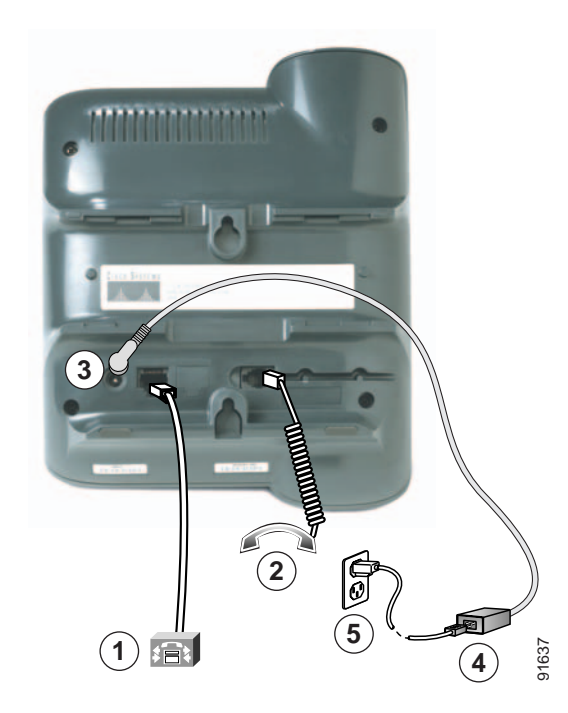

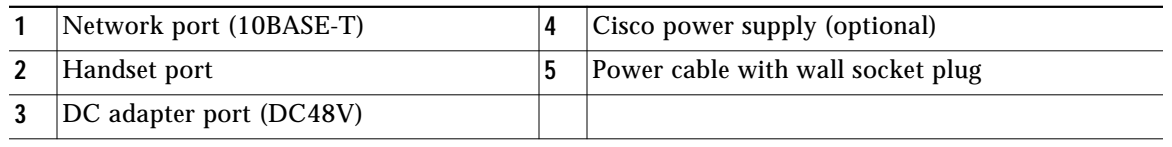

#### **Adjusting the Handset Rest**

When you connect your phone, you can adjust the handset rest so that the receiver will not slip out of the cradle. Use the following method to adjust the handset:

- **1.** Set the handset aside and pull the square plastic tab from the handset rest.
- **2.** Rotate the tab 180 degrees.
- **3.** Slide the tab back into the handset rest. An extension protrudes from the top of the rotated tab. Return the handset to the handset rest.

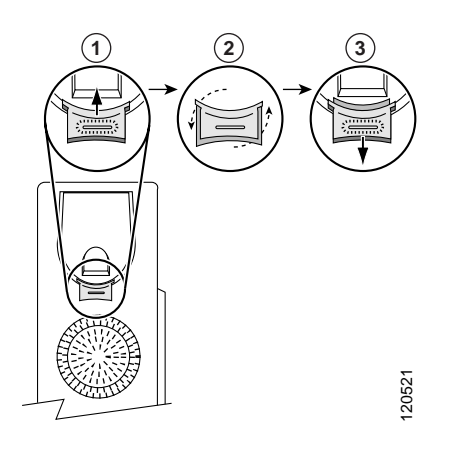

### **Cisco Unified IP Phone 7960G, 7940G, 7961G, and 7941G**

The Cisco Unified IP phones 7940/7960 and 7941/7961 are multiline phones. The 7940 and 7941 have two lines; the 7960 and 7961 have 4 lines. The 7941/7961 phone provides a higher resolution display than the 7940/7960 phones, and are similar in operation.

#### **Physical Layout**

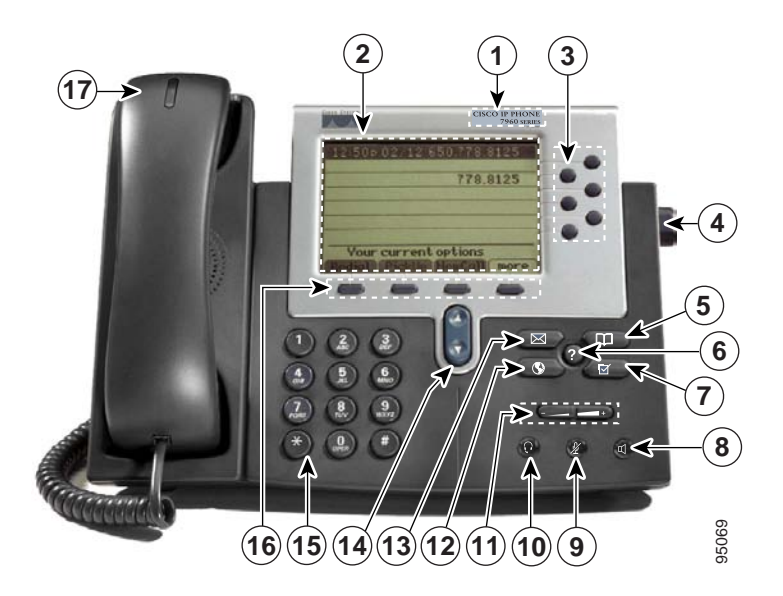

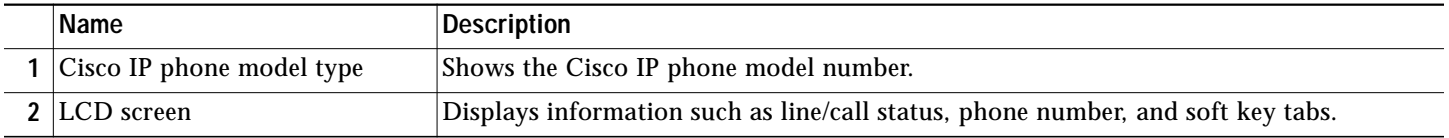

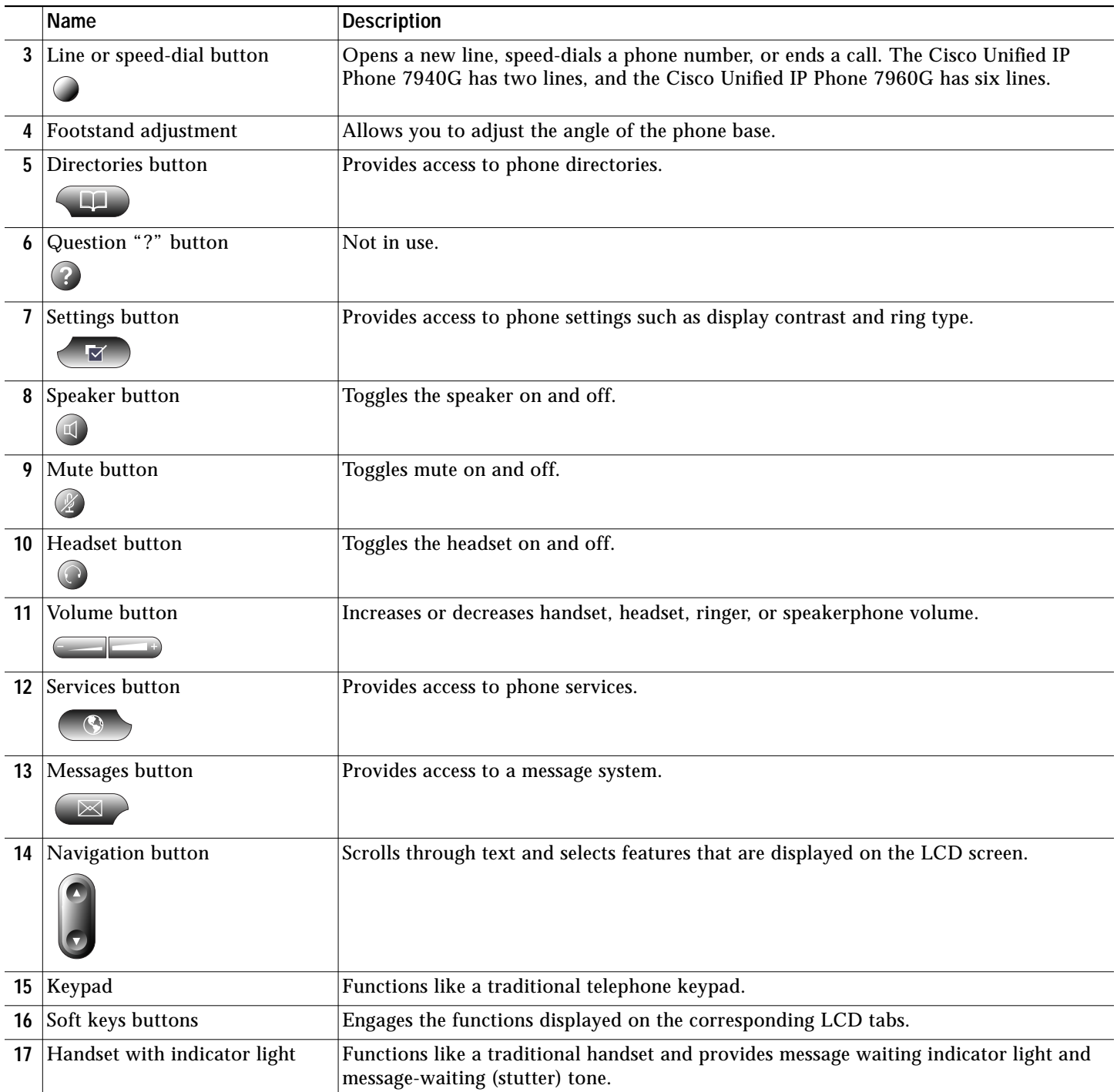

#### **Connecting Your Phone**

This section show how to use the connectors on your Cisco IP phone.

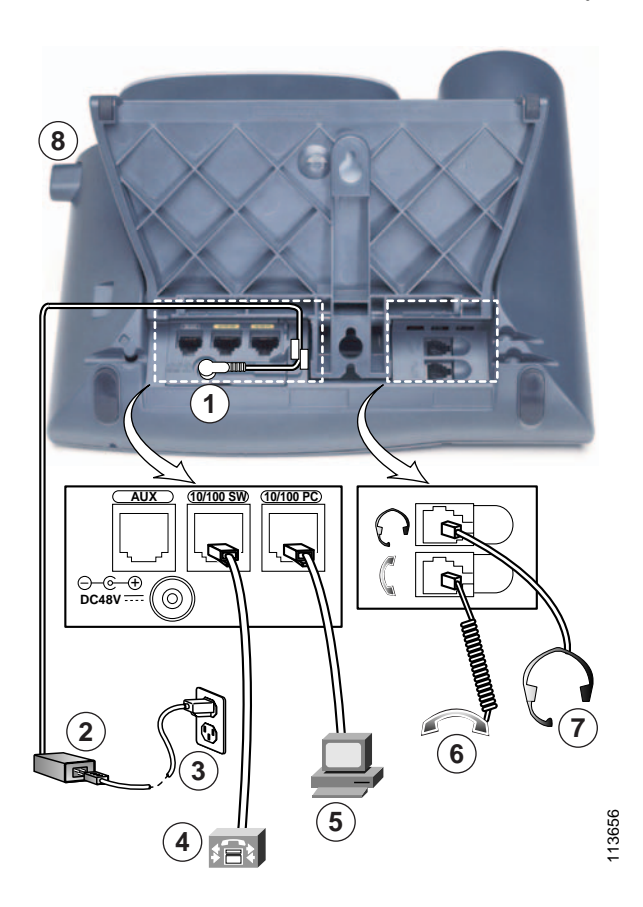

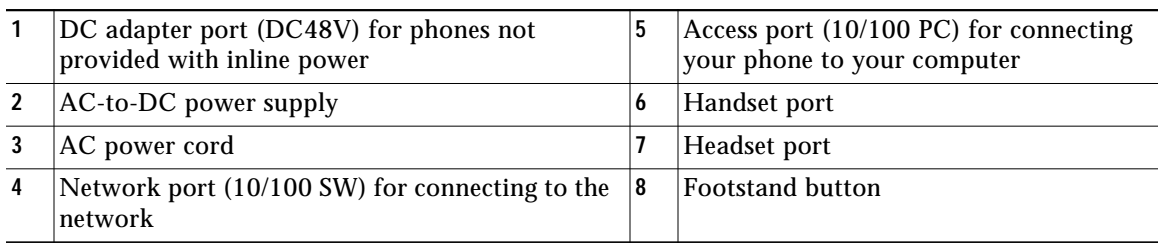

#### **Adjusting the Handset Rest**

When you connect your phone, you can adjust the handset rest so that the receiver will not slip out of the cradle. Use the following method to adjust the handset:

- **1.** Set the handset aside and pull the square plastic tab from the handset rest.
- **2.** Rotate the tab 180 degrees.
- **3.** Slide the tab back into the handset rest. An extension protrudes from the top of the rotated tab. Return the handset to the handset rest.

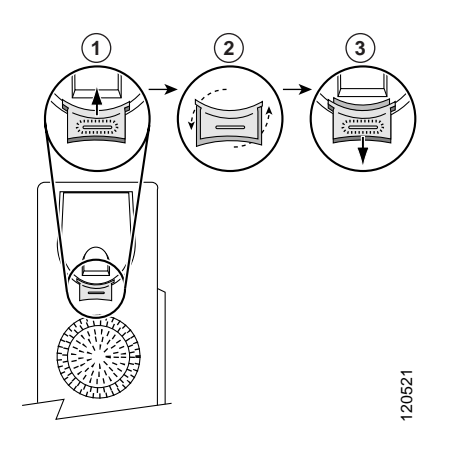

## **Soft Key Descriptions**

Your Cisco Unified IP phone is equipped with soft keys for call features and options. soft keys are displayed along the bottom of the LCD screen and are engaged using the corresponding buttons. Soft keys can change according to the state of the phone.

Following is a comprehensive list of soft keys offered on these Cisco Unified IP Phones. Functions depend on your system configuration.

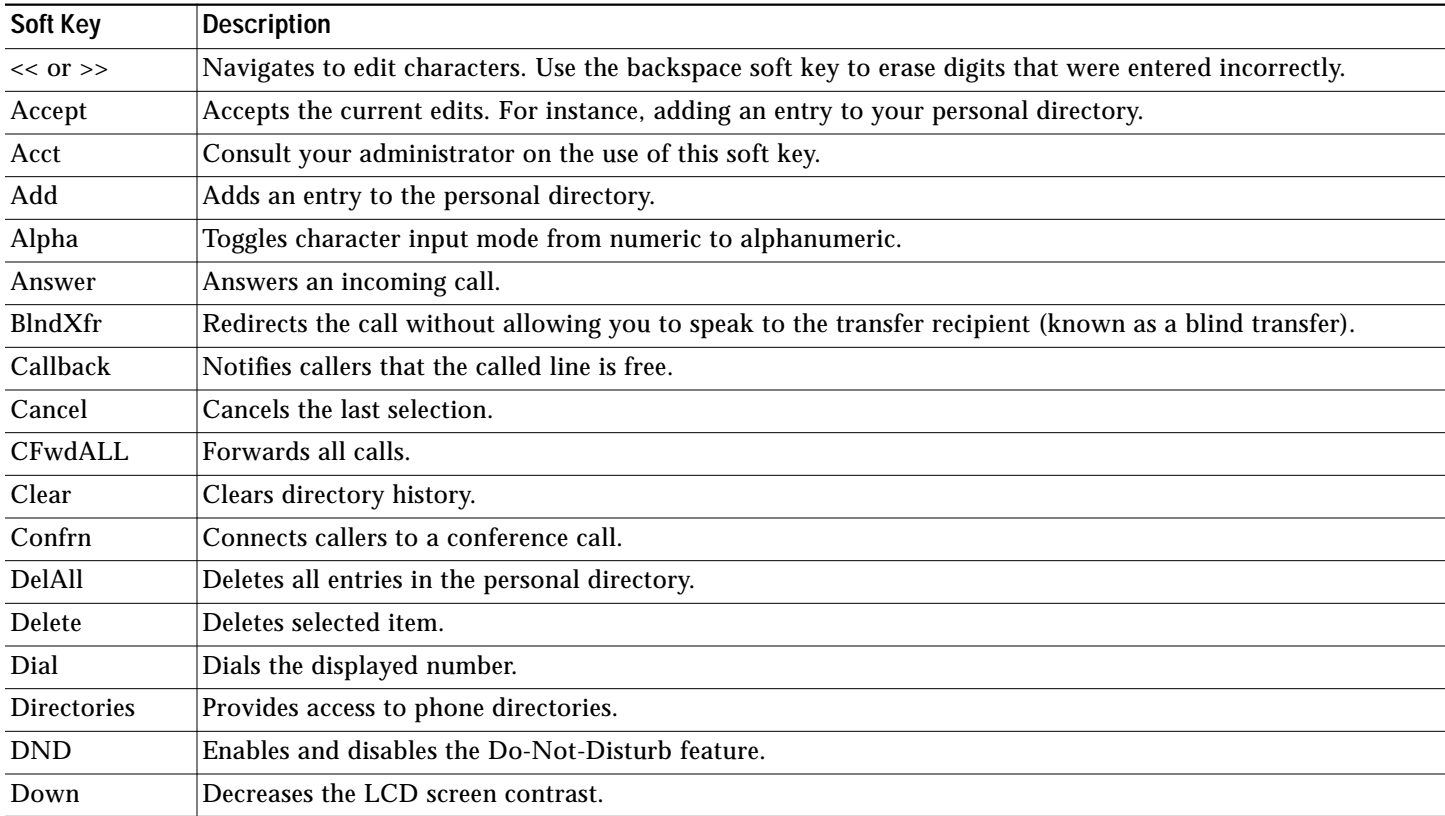

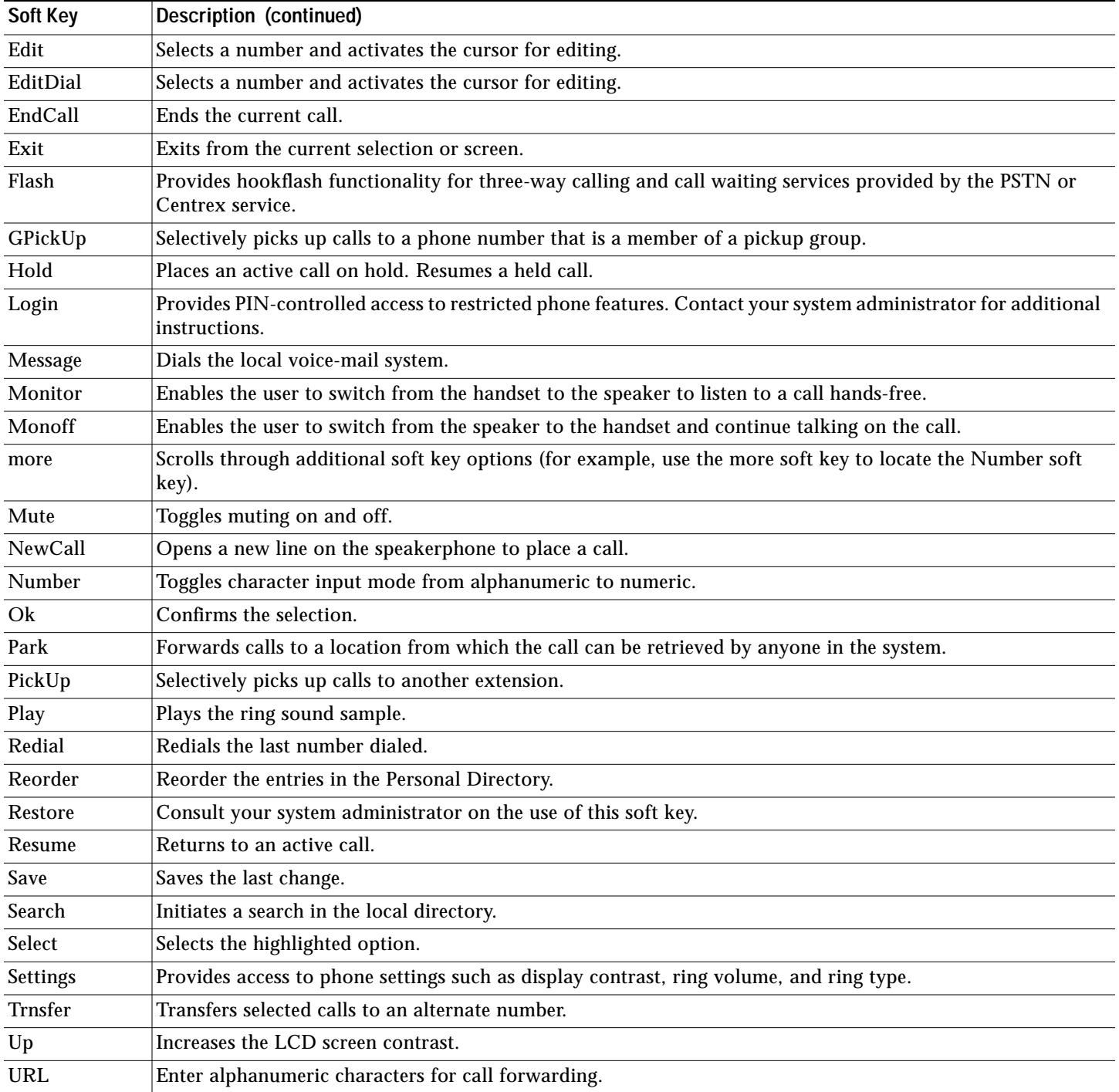

# <span id="page-8-0"></span>**2 Operating Your Phone**

This section describes how to operate your Cisco Unified IP phone. Because there are differences in phone and site configuration, not all features and procedures described here may apply to your phone. Consult your system administrator for more information. This section includes:

- **•** [Basic: Place a Call, page 9](#page-8-1)
- **•** [Speakerphone: Place a Call, page 10](#page-9-0)
- **•** [Headset: Place a Call, page 10](#page-9-1)
- **•** [Answer a Call, page 10](#page-9-2)
- **•** [End a Call, page 10](#page-9-3)
- **•** [Redial a Number, page 10](#page-9-4)
- **•** [Hold a Call, page 10](#page-9-5)
- **•** [Mute a Call, page 11](#page-10-0)
- **•** [Manage Call Waiting, page 11](#page-10-1)
- **•** [Retrieve Voice-Mail Messages, page 11](#page-10-2)
- **•** [Call-Blocking \(Toll Bar\) Override, page 11](#page-10-3)
- **•** [Transfer a Call, page 12](#page-11-0)
- **•** [Forward All Calls, page 12](#page-11-1)
- **•** [Conference Calls, page 12](#page-11-2)
- **•** [Place a Call from Your Local Directory, page 13](#page-12-0)
- **•** [Program Personal Speed-Dial Buttons, page 14](#page-13-0)
- **•** [Place a Call from Your System Speed-Dial Directory, page 14](#page-13-1)
- **•** [View Call History, page 14](#page-13-2)
- **•** [Place a Call from Call History, page 15](#page-14-0)
- **•** [Clear Call History, page 15](#page-14-1)
- **•** [Use Audio Paging, page 15](#page-14-2)
- **•** [Use the Intercom Feature, page 15](#page-14-3)
- **•** [Activate Do Not Disturb, page 16](#page-15-0)

# 

**Note** In the following procedures, you may be required to enter information using the keypad. Press the backspace (**<<**) soft key to erase digits that were entered incorrectly.

### <span id="page-8-1"></span>**Basic: Place a Call**

To place a call, use one of the following methods:

- **•** Lift the handset and dial the number.
- **•** Dial the number and then lift the handset.
- **•** Press the line button for your extension, dial the number, and then lift the handset.
- **•** Press any available button, dial the number, and then lift the handset.
- **•** Press the **New Call** soft key, dial the number, and then lift the handset.
- **•** Press a speed-dial button and then lift the handset.
- **•** If you have selected a number from a directory, press the **Dial** soft key, and then lift the handset.

# <span id="page-9-0"></span>**Speakerphone: Place a Call**

To place a call using the speakerphone, use one of the following methods:

- **•** Press the speakerphone button and perform the steps for placing a basic call, and do not lift the handset.
- **•** Perform the steps for placing a basic call and do not lift the handset.

To switch to handset operation, just lift the handset.

### <span id="page-9-1"></span>**Headset: Place a Call**

To place a call using a headset, press the heasdset button, then perform the steps for placing a basic call, and do not lift the handset.

To switch to handset operation, just lift the handset.

#### <span id="page-9-2"></span>**Answer a Call**

To answer a call, use one of the following methods:

- **•** Lift the handset.
- **•** If you are using a headset, press the **Headset** button. If necessary, press the line button to select between incoming calls.
- **•** To use the speakerphone, press the **Answer** soft key or the **Speaker** button.

### <span id="page-9-3"></span>**End a Call**

To end a call, use one of the following methods:

- **•** Hang up the handset.
- **•** If you are using a headset, press the **Headset** button or the **EndCall** soft key.
- **•** If you are using the speakerphone, press the **Speaker** button or the **EndCall** soft key.

### <span id="page-9-4"></span>**Redial a Number**

To redial the most recently dialed number, use one of the following methods:

- **•** Lift the handset and press the **Redial** soft key.
- **•** Press the **Redial** soft key to dial using the speakerphone.

### <span id="page-9-5"></span>**Hold a Call**

To place a call on hold while on the call, press the **Hold** soft key.

To retrieve a held call, press the **Resume** soft key.

If multiple calls are on hold, use the **Navigation** button to select the desired call before you press **Resume**.

If multiple calls on multiple lines are on hold, press the line button for the line that you want to pick up. The active call on the other line is automatically put on hold.

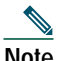

**Note** Because the hold feature can generate music or beeps, avoid using hold when dialed into a remote conference system. Simple three-party conferences that are created locally on your phone can safely be placed on hold without introducing music or beeps into the conference.

## <span id="page-10-0"></span>**Mute a Call**

To mute a call, press the **Mute** button. The **Mute** button lights, indicating that the other party cannot hear you.

To deactivate the mute function, use one of the following methods:

- **•** Press the **Mute** button again.
- **•** Lift the handset if you are using mute with the speakerphone.

**Note** The Mute feature does not generate music or beeps.

# <span id="page-10-1"></span>**Manage Call Waiting**

If you are on a call when a second call comes in, you hear a call-waiting tone or see a flashing indicator light on the handset rest, depending on the configuration of your phone.

To answer the new call on the same line, use the following method:

- **1.** Use the **Navigation** button to select the call.
- **2.** Press the **Answer** soft key to answer the call. The call on the other line is automatically put on hold.

To return to the original call, use the following method:

- **1.** Use the **Navigation** button to reselect the call.
- **2.** Press the **Resume** soft key to reconnect to the call.

For calls on a separate line, press the **Line** button for the incoming call. The call on the other line is automatically put on hold. To return to the original call, press the **Line** button associated with the original call.

### <span id="page-10-2"></span>**Retrieve Voice-Mail Messages**

To access voice messages, use the following method:

- **1.** Select an available Cisco Unified IP phone line by lifting the handset, by pressing the speakerphone button, or by pressing a line button. Listen for the dial tone.
- **2.** Press the **Messages** button, and follow the voice instructions.

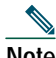

**Note** When you have one or more new messages, if you have the message-waiting indicator (MWI) configured, the light on your handset is lit.

# <span id="page-10-3"></span>**Call-Blocking (Toll Bar) Override**

Call blocking prevents unauthorized use of phones. It is implemented by matching a pattern of specified digits during a specified time and day of week or date. The call-blocking override feature allows individual phone users to override the call blocking that has been defined.

To place calls when call-blocking is enabled, use the following method:

- **1.** Press the **Login** soft key on the Cisco IP phone.
- **2.** Enter the PIN that is associated with the phone.

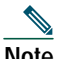

**Note** Contact your system administrator for your personal identification number (PIN).

# <span id="page-11-0"></span>**Transfer a Call**

To transfer a selected call to another number, use one of the following methods:

- **•** Blind transfer—Immediately redirects the call without allowing you to speak to the transfer recipient (the person to whom you are transferring the call).
- **•** Consult transfer—Redirects the call after first allowing you to speak to the transfer recipient.

To transfer a call, use the following method:

- **1.** During a call, press the **Trnsfer** soft key. The call is placed on hold.
- **2.** Dial the number to which you want to transfer the call.
- **3.** To make a blind transfer:
	- **–** Hang up the handset or press the **BlndXfr** soft key after you hear line ringing.
- **4.** To make a consult transfer:
	- **–** Wait for the call to be answered. Speak to the transfer recipient. Then press the **Trnsfer** button or hang up the handset.
	- **–** If the transfer fails, press the **Resume** soft key to return to the original call.
- **5.** To cancel your consult call-transfer attempt:
	- **–** Press the **EndCall** soft key.
- **6.** To reconnect to the original caller:
	- **–** Press the **Resume** soft key.

#### <span id="page-11-1"></span>**Forward All Calls**

To forward all incoming calls to another number, use the following method:

- **1.** Press the **CFwdALL** soft key.
- **2.** Dial the number to which you want to forward all your calls. Dial the number exactly as you would if you were placing a call to that number. Remember to include locally required prefix numbers. The phone display is updated to show that calls are to be forwarded.
- **3.** Press the **Accept** soft key.

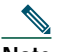

**Note** To forward calls to voice mail, manually enter the voice-mail number, or use the soft key and button sequence of **CFwdALL** soft key plus the **Messages** button, followed by the **EndCall** soft key.

To forward calls to a speed-dial number, use the soft key and button sequence of the **CFwdALL** soft key plus a **speed-dial** button, followed by the **EndCall** soft key.

**4.** To cancel call forwarding, press the **Cancel** soft key.

### <span id="page-11-2"></span>**Conference Calls**

Your Cisco Unified IP Phone provides three types of conference calls: Standard, Meet-Me, and Ad Hoc conference calls.

#### **Standard Conference Calls**

A standard conference call involves three parties.

You can create a standard conference in different ways, depending on your needs and the soft keys available on your phone:

- **• Confrn**—Use this soft key to establish a standard conference by calling each participant. Standard conference calling is a default feature available on most phones.
- **•** Join—Use this soft key to establish a standard conference by joining several calls already on one line.

**• cBarge**—Use this soft key to add yourself to an existing call on a shared line and to turn the call into a standard conference call. This feature is available only on phones that use shared lines.

#### <span id="page-12-2"></span>**Place a Conference Call**

To place a three-party conference call, use the following method:

- **1.** During a call, press the **more** soft key and then the **Confrn** soft key to open a new line and put the first party on hold.
- **2.** Place a call to another number.
- **3.** When the call connects, press the **Confrn** soft key again to add the new party to the existing call with the first party.

To establish a conference call between two callers to a Cisco Unified IP phone, one active and the other on hold, press the **Confrn** soft key.

To establish a conference call between two callers already present on a Cisco Unified IP phone, using separate line buttons, one active and the other on hold, use the following method:

- **1.** Press the **Confrn** soft key.
- **2.** Press the **Line** button of the call you want to add to the three-party conference.

#### <span id="page-12-1"></span>**End a Conference Call**

To end the conference call, use one of the following methods:

- **•** Hang up the handset.
- **•** Press the **EndCall** soft key.

#### **Alternate Methods to End a Conference Call**

Call initiators may use one of the following methods (functions vary according to your system configuration):

- **•** To end the conference and remain connected to the most recent call, press the **Confrn** soft key. The older call is placed on hold.
- **•** To disconnect from the conference, hang up the handset. The other parties remain on the conference call.

### <span id="page-12-0"></span>**Place a Call from Your Local Directory**

To access the local phone directory established by the system administrator, use the following method:

- **1.** Press the **Directories** button.
- **2.** Press the Navigation **Up** or **Down** button or press **4** to select the Local Directory.
- **3.** Press the Navigation **Up** or **Down** button to select the Last, First, or Number field search option.
- **4.** Using the keypad, enter the last name or first name for the entry.

When entering letters, select the appropriate number key of the letter you want, and press that key a number of times that equals the position of the target letter. For example, to enter a B, press the 2 key two times, and to enter a C, press the 2 key three times. Use the backspace (**<<**) soft key to make corrections while entering data.

- **5.** Press the **Search** soft key to find your selection.
- **6.** If your search results in multiple listings, use the Navigation **Up** or **Down** button to select the correct number.
- **7.** Press the **Dial** soft key to dial the selected number.

# <span id="page-13-0"></span>**Program Personal Speed-Dial Buttons**

After an administrator has defined one or more speed-dial instances for a Cisco Unified IP phone, you can reprogram numbers that are not locked or program numbers into an instance that has an empty dial string.

To program personal speed-dial buttons, use the following method:

- **1.** Select an available phone line by lifting the handset, by pressing the **NewCall** soft key, or by pressing a line button. Listen for the dial tone.
- **2.** Press the pound key (**#**).
- **3.** Press the speed-dial button that you want to program. A short beep confirms that you are starting to program this button.
- **4.** Enter the speed-dial number. The digits appear on the phone display. When you are entering speed-dial numbers, use the backspace (**<<**) soft key to erase digits that were entered incorrectly.

To remove a speed-dial number without replacing it with a new one, press the pound key (**#**).

- **5.** Press the same speed-dial button a second time to indicate that you have finished entering the speed-dial digits and to store the new speed-dial number.
- **6.** Hang up the handset, or press a new speed-dial button and repeat the process.

### <span id="page-13-1"></span>**Place a Call from Your System Speed-Dial Directory**

To place a call from your system speed-dial directory, use the following method:

- **1.** Select an available IP phone line (off hook or **NewCall**) and get a dial tone.
- **2.** Press the **Directories** button, or use the **Navigation** button to locate Directory and then press the **Select** soft key.
- **3.** Use the **Navigation** button to scroll through the options. Use the **Select** soft key to select speed-dial options.
	- **–** Press **5** for the Local Speed Dial.
	- **–** Press **6** for the Personal Speed Dial. (Functions vary depending on your system configuration.)
- **4.** Use the **Navigation** button to scroll through the speed-dial phone list.
- **5.** To dial the selected phone number, press the **Select** soft key, or enter the entry number on the keypad.
- **6.** Press the **Exit** soft key to return to the previous directory menu.

#### <span id="page-13-2"></span>**View Call History**

To view recent missed, received, or placed calls, use the following method:

- **1.** Press the **Directories** button.
- **2.** Use the **Navigation** button to scroll and select the desired call list.
- **3.** Use one of the methods below to choose a call list:
	- **–** Press the **Select** soft key.
	- **–** Press **1** on the keypad for Missed Calls.
	- **–** Press **2** on the keypad for Received Calls.
	- **–** Press **3** on the keypad for Placed Calls.
- **4.** Press the **Exit** soft key to return to the previous directory menu.

# <span id="page-14-0"></span>**Place a Call from Call History**

To place a call to a number in the call history list, use the following method:

- **1.** Use the **Navigation** button to scroll through the call history list.
- **2.** Use the **Select** soft key to select a phone number. The digits appear on the phone display.
- **3.** To dial the number as it appears on the phone display:
	- **–** Press the **Dial** soft key.

To edit the number on the phone display before dialing, use the following method:

- **1.** Press the **Edit** soft key to place the cursor at the beginning of the number on the phone display.
- **2.** Use the keypad to edit the digits as needed. Use the backspace (**<<**) soft key to erase incorrectly entered digits.
- **3.** Press the **Dial** soft key to place the call.

#### <span id="page-14-1"></span>**Clear Call History**

To clear all numbers in the directory histories, press the **Clear** soft key.

**Note** The **Clear** soft key clears all call history lists. Selective clearing of call history lists is not supported.

### <span id="page-14-2"></span>**Use Audio Paging**

Audio paging provides a one-way voice path to the phones that have been designated to receive paging. It does not have a press-to-answer option like the intercom feature.

To use the paging function for paging a group, use the following method:

- **1.** Select an available phone line by lifting the handset. Listen for the dial tone.
- **2.** Dial the designated paging group number.

Each idle IP phone that has been configured with the paging number answers automatically in speakerphone mode, and the phone displays the caller ID.

**3.** When you finish speaking your message and hang up, the phones are returned to their idle states.

#### <span id="page-14-3"></span>**Use the Intercom Feature**

Cisco Unified CallManager Express supports intercom functionality for one-way and press-to-answer voice connections using a dedicated pair of intercoms on two phones that speed-dial each other.

To use the intercom feature, use the following method:

- **1.** Press the **Menu** button.
- **2.** Use the **Navigation** button to select Directories.
- **3.** Use the **Navigation** button to select Speed Dial.
- **4.** Select intercom Speed Dial.

The called IP phone automatically answers the call in speakerphone mode with mute activated. A beep alerts the recipient to the incoming call.

To respond to an intercom call, press the **Mute** button, or lift the handset.

# <span id="page-15-0"></span>**Activate Do Not Disturb**

For visual call alerting and information without audible ringing, use Do Not Disturb (DND). Calls receive normal call-forward-busy and no-answer treatment.

To activate DND, use the following method:

- **1.** Press the **more** soft key to locate the **DND** soft key.
- **2.** Press the **DND** soft key. A display text message indicates that the phone is in Do-Not-Disturb mode.

**Note** Pressing the DND soft key immediately forwards the call to the call-forward destination set on the phone. If the call-forward destination is not set, pressing the DND soft key disables the ringer.

To deactivate the Do-Not-Disturb feature, repeat Steps 1 and 2.

### **Setting and Adjusting Your Cisco Unified IP Phone**

#### <span id="page-15-3"></span>**Adjust the Volume for the Current Call**

To adjust the handset, speakerphone, or headset volume for the current call, use the following method:

- **1.** During a call, press the **Up** or **Down Volume** button.
- **2.** Press the **Save** soft key to apply the new volume level to future calls.

#### <span id="page-15-2"></span>**Adjust the Ring Volume**

To adjust the ring volume, press the **Up** or **Down Volume** button while the handset is in its cradle.

#### <span id="page-15-4"></span>**Select the Ring Type**

To change the ring type, use the following method:

- **1.** Press the **Settings** button.
- **2.** Press **2** for Ring Type, or use the **Navigation** button to select Ring Type and press the **Select** soft key.
- **3.** Use the **Navigation** button to select the ring type. Press the **Play** soft key to hear samples.
- **4.** Highlight the ring you want, and then press the **Select** soft key.
- **5.** Use one of the following options:
- **•** Press the **Ok** soft key to select your setting, which returns you to the previous menu,
- **•** Press **Cancel** to exit to the previous menu without changing the setting.
- **•** Press the **Back** soft key to return to the main phone screen.

#### <span id="page-15-1"></span>**Adjust the Display Contrast**

To adjust the contrast in your LCD Display, use the following method:

- **1.** Press the **Settings** button.
- **2.** Press **1** for Contrast, or use the **Select** soft key.
- **3.** Use the **Down** or **Up** soft key to change the contrast.
- **4.** Use one of the following options:
- **•** Press the **Ok** soft key to select your contrast setting, which returns you to the main directory,
- **•** Press **Cancel** to exit to the previous menu without changing the setting.
- **•** Press the **Back** soft key to return to the main phone screen.

# <span id="page-16-0"></span>**3 Phone Features and Functions List**

The following list is an alphabetical list of features and functions for your IP phone. **[Activate Do Not Disturb, page 16](#page-15-0) [Adjust the Display Contrast, page 16](#page-15-1) [Adjust the Ring Volume, page 16](#page-15-2) [Adjust the Volume for the Current Call, page 16](#page-15-3) [Answer a Call, page 10](#page-9-2) [Call-Blocking \(Toll Bar\) Override, page 11](#page-10-3) [Clear Call History, page 15](#page-14-1) [End a Call, page 10](#page-9-3) [End a Conference Call, page 13](#page-12-1) [Forward All Calls, page 12](#page-11-1) [Hold a Call, page 10](#page-9-5) [Manage Call Waiting, page 11](#page-10-1) [Mute a Call, page 11](#page-10-0) [Basic: Place a Call, page 9](#page-8-1) [Headset: Place a Call, page 10](#page-9-1) [Speakerphone: Place a Call, page 10](#page-9-0) [Place a Call from Call History, page 15](#page-14-0) [Place a Call from Your Local Directory, page 13](#page-12-0) [Place a Call from Your System Speed-Dial Directory, page 14](#page-13-1) [Place a Conference Call, page 13](#page-12-2) [Program Personal Speed-Dial Buttons, page 14](#page-13-0) [Redial a Number, page 10](#page-9-4) [Retrieve Voice-Mail Messages, page 11](#page-10-2) [Select the Ring Type, page 16](#page-15-4) [Transfer a Call, page 12](#page-11-0) [Use Audio Paging, page 15](#page-14-2) [Use the Intercom Feature, page 15](#page-14-3) [View Call History, page 14](#page-13-2)**

### **CISCO SYSTEMS**

# alliaadha.

**Corporate Headquarters** Cisco Systems, Inc. 170 West Tasman Drive San Jose, CA 95134-1706 USA www.cisco.com Tel: 408 526-4000 800 553-NETS (6387) Fax: 408 526-4100

**European Headquarters** Cisco Systems International BV Haarlerbergpark Haarlerbergweg 13-19 1101 CH Amsterdam The Netherlands www-europe.cisco.com Tel: 31 0 20 357 1000 Fax: 31 0 20 357 1100

**Americas Headquarters** Cisco Systems, Inc. 170 West Tasman Drive San Jose, CA 95134-1706 USA www.cisco.com Tel: 408 526-7660 Fax: 408 527-0883

**Asia Pacific Headquarters** Cisco Systems, Inc. 168 Robinson Road #28-01 Capital Tower Singapore 068912 www.cisco.com Tel: +65 6317 7777 Fax: +65 6317 7799

**Cisco Systems has more than 200 offices in the following countries. Addresses, phone numbers, and fax numbers are listed on the Cisco Web site at www.cisco.com/go/offices**

Argentina • Australia • Austria • Belgium • Brazil • Bulgaria • Canada • Chile • China PRC • Colombia • Costa Rica • Croatia • Cyprus • Czech Republic • Denmark Dubai, UAE • Finland • France • Germany • Greece • Hong Kong SAR • Hungary • India • Indonesia • Ireland • Israel • Italy • Japan • Korea • Luxembourg • Malaysia Mexico • TheNetherlands • New Zealand • Norway • Peru • Philippines • Poland • Portugal • Puerto Rico • Romania • Russia • Saudi Arabia • Scotland • Singapore Slovakia • Slovenia • South Africa • Spain • Sweden • Switzerland • Taiwan • Thailand • Turkey • Ukraine • United Kingdom • United States • Venezuela • Vietnam Zimbabwe

CCVP, the Cisco Logo, and the Cisco Square Bridge logo are trademarks of Cisco Systems, Inc.; Changing the Way We Work, Live, Play, and Learn is a service mark of Cisco Systems, Inc.; and Access Registrar Cisco Cogo, and t

All other trademarks mentioned in this document or Website are the property of their respective owners. The use of the word partner does not imply a partnership relationship between Cisco and any other company. (0612R)

Printed in the USA on recycled paper containing 10% postconsumer waste. 78-xxxxx-xx DOC-78xxxxx=